## **ТОРГОВЫЙ ХОЛДИНГ «СИБИРСКИЙ ГИГАНТ»**

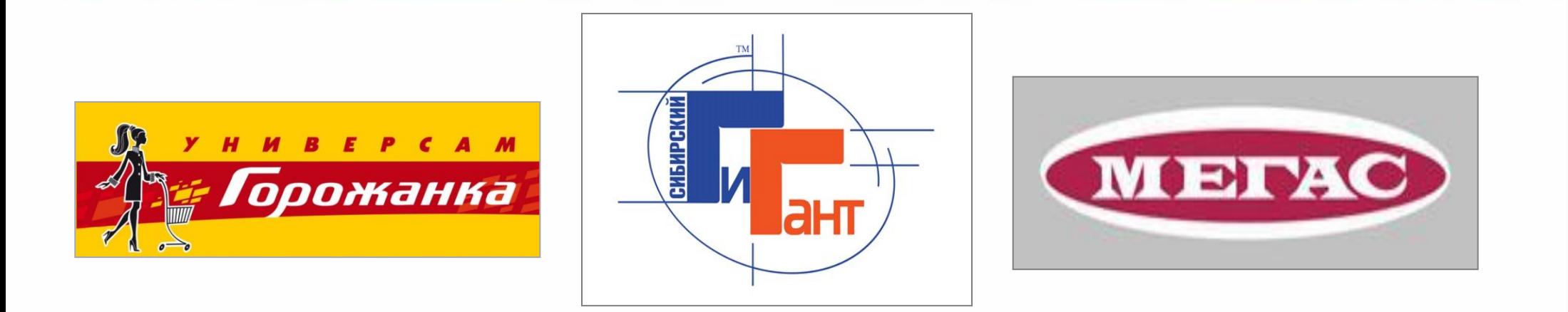

# ДИСТАНЦИОННЫЙ КУРС **«Технология работы на складе»**

**УЧЕБНЫЙ ЦЕНТР**

## **Типы поставщиков**

В связи с переходом на электронный документооборот все поставщики условно разделены на 3 группы в зависимости от типа работы:

- Поставщики «по заказу»
- Поставщики, работающие по ЭДО
- Поставщики, работающие по доверительной приемке

## **Порядок приемки товара от поставщика**

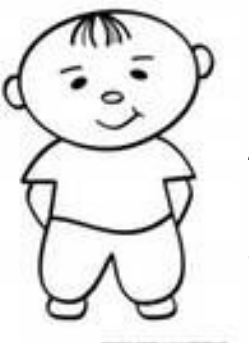

- 1. Загрузка ТСД (сканера), печать графика поставок (оператор ПК)
- 2. Контроль графика, проверка наличия сан. книжки экспедитора
- 3. Проверка, оформление возврата поставщику
- кладовщик 4. Проверка документов поставщика
	- 5. Приемка товара по количеству и качеству
	- 6. Оформление документов поставщика
	- 7. Размещение товара на складе

# Контроль графика

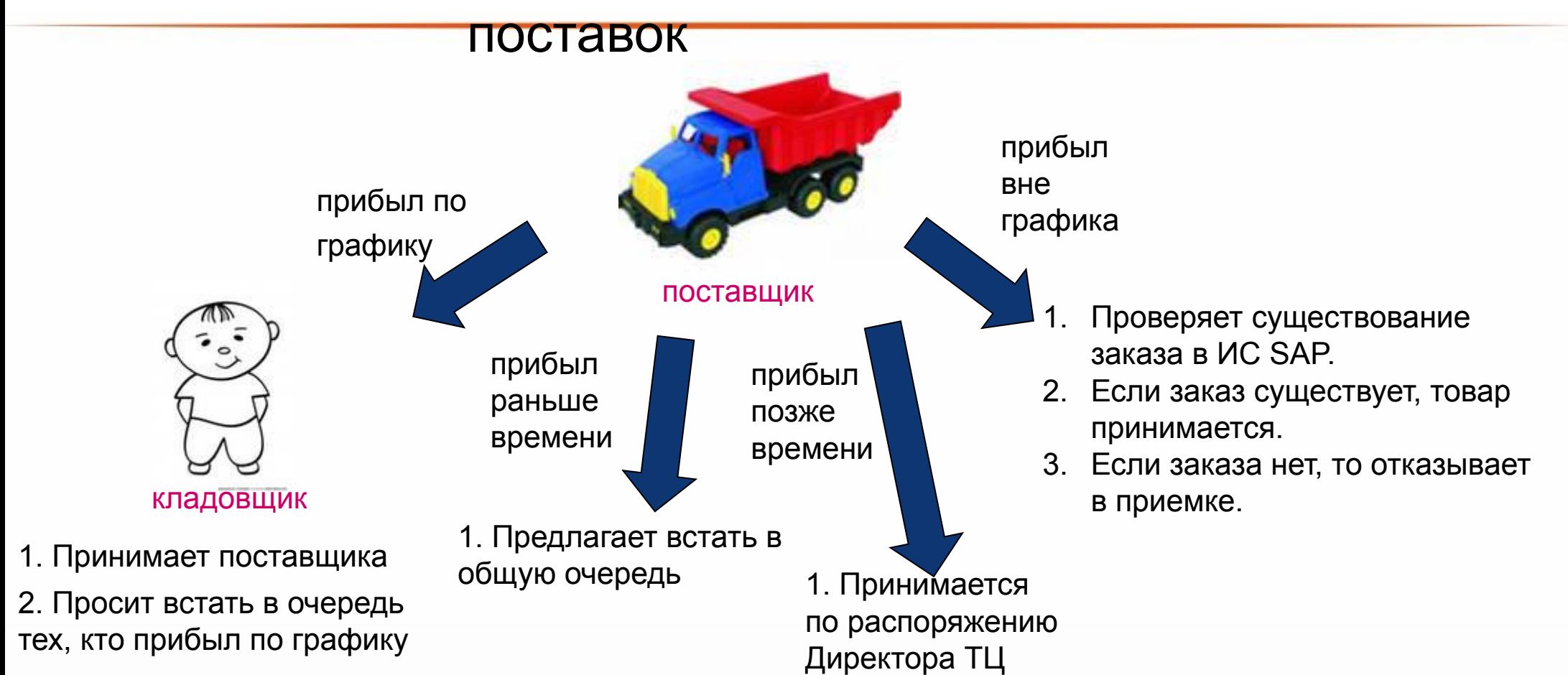

# **Порядок приемки товара от РЦ**

• Приемка товара, поступившего с РЦ ТМС и РЦ ФРОВ, производится по принципу «доверительной приемки», без внутрипаллетного пересчета. Товар, поступивший с РЦ УФ, пересчитывается в полном объеме, до момента достижения уровня сервиса по комплектации заказов с РЦ УФ до 99,7%.

### **СОСТАВ СОПРОВОДИТЕЛЬНЫХ ДОКУМЕНТОВ, ПЕРЕДАВАЕМЫХ ОТ РЦ С ТОВАРОМ В МАГАЗИН:**

- ТТН в 3-х экземплярах,
- лист контроля загрузки
- маршрутный лист

#### **ПРИ ПРИЕМКЕ ТОВАРА СОТРУДНИК ТЦ:**

- 1. получает от представителя ТК пакет сопроводительных документов;
- 2. в маршрутном листе в поле «Время прибытия в магазин» указывает фактическое время прибытия транспортного средства в магазин;
- 3. сверяет гос. номер транспортного средства (прицепа, при наличии) с данными, указанными в маршрутном листе, при несовпадении сообщает специалисту по транспорту (вн.тел.\*209111) и далее действует по его указаниям;
- 4. проверяет целостность пломбы и сверяет номер пломбы на кузове транспортного средства с данными в товаросопроводительных документах; при несовпадении данных, отсутствии пломбы либо её повреждении, сообщает специалисту по транспорту (вн.тел.\*209111) и делает соответствующую запись в ТТН.

#### **ВНИМАНИЕ! Сверка и снятие пломб производится ТОЛЬКО в присутствии представителя ТК.**

5. организует выгрузку паллет с товаром, предназначенным для магазина-получателя .

#### **ВНИМАНИЕ! В обязанности водителя-экспедитора не входит выгрузка паллет с товаром из транспортного средства.**

- 6. в процессе выгрузки производит контроль соответствия выгруженных паллет номерам паллет, указанным в листе контроля загрузки, при отсутствии ЛКЗ проверяет соответствие количества паллет, указанных в маршрутном листе с фактически выгруженным количеством паллет, обязательно проверяется номер ТЦ, указанный в паспорте паллет;
- 7. при обнаружении расхождений в количестве паллет или несоответствии номера ТЦ на паллете номеру магазина-получателя, оперативно информирует директора магазина, специалиста по транспорту (вн.тел. \*209111), но не останавливает приемку товара. Специалист по транспорту обязан дать ответ о действиях в отношении расхождений в течение 15 минут.

# **Порядок приемки товара от РЦ**

**ВНИМАНИЕ! При доверительной приемке пересчет внутреннего вложения паллет не производится. Пересчет товара при приемке продукции от РЦ производится ТОЛЬКО по распоряжению** *директора магазина* **(или лица, его замещающего), в следующих случаях:**

- **• отсутствует или нарушена пломба,**
- **• повреждение упаковки паллета или товара, в результате завала паллет или другого физического воздействия на паллет с товаром.**
- 8. по окончании погрузо-разгрузочных работ обеспечивает очистку кузова транспортного средства от б/у стрейча, пустых коробов, и прочих предметов, которые могут затруднить погрузо-разгрузочные работы на следующих магазинах;
- 9. пломбирует кузов транспортного средства в присутствии *представителя ТК* (пломбы находятся у *представителя ТК*) и вносит номер пломбы в сопроводительные документы в соответствии с п.6.1.3;

#### **При обнаружении несоответствия количества паллет или номеров паллет данным в товаросопроводительных документах, наличия повреждения товара, образовавшегося вследствие завала паллет, наличия расхождений по количеству по факту приемки товара с РЦ УФ,**  *сотрудник ТЦ* **в присутствии** *представителя ТК***:**

- 10. формирует фотоотчет с обнаруженным нарушением (фотография паллета, несоответствующего документам, фотография заваленного паллета и поврежденного вследствие завала товара);
- 11. по факту несоответствия количества или номеров паллет данным товаросопроводительных документов срочно передает информацию сотрудникам РЦ, в соответствии с ИНС 03-06 02 «Инструкция по работе с претензиями магазинов по факту приемки товара от распределительного центра».
- 12. Контакты сотрудников РЦ:
- РЦ УФ (3000) 3000\_obd@sibgigant.ru (вн.тел. \*209108); 3000\_sto@sibgigant.ru (вн.тел. \*209107); 3001\_tr@sibgigant.ru (вн.тел \*209111).
- РЦ ТМС (3001) 3001\_obd@sibgigant.ru (вн.тел. \*209103), 3001\_sto@sibgigant.ru (вн.тел. \*209113); 3001\_mgd@sibgigant.ru; 3001\_tr@sibgigant.ru (вн. тел \*209111).;
- РЦ ФРОВ (3002) 3002\_obd@sibgigant.ru (вн.тел. \*209303); 3001\_tr@sibgigant.ru (вн.тел \*209111).
- 13. проводит внутритарную приемку товара, с нарушенной упаковкой, в случае завала паллета, в присутствии *представителя ТК*;
- 14. составляет акт расхождений в 2 экземплярах (Приложение №3), подписывает его и берет подпись у *представителя ТК*;

15. при наличии акта расхождений вносит в каждый экземпляр ТТН отметку об обнаруженных повреждениях и/или недостаче, подписывает и берет подпись у *представителя ТК*;

# **Список поставщиков «по заказу»**

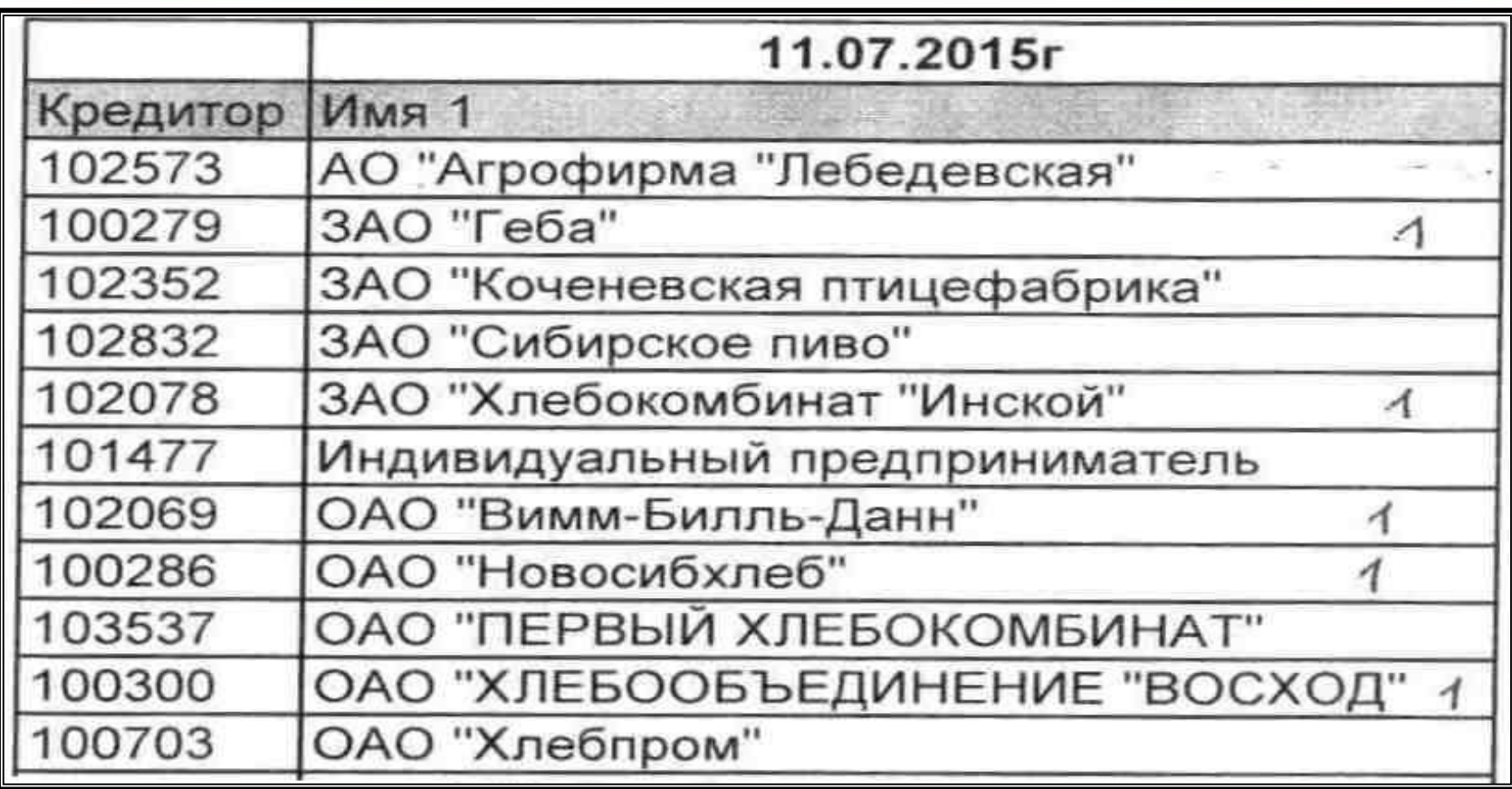

Проверяем наличие поставщика в списке.

# **Поставщики, работающие по ЭДО**

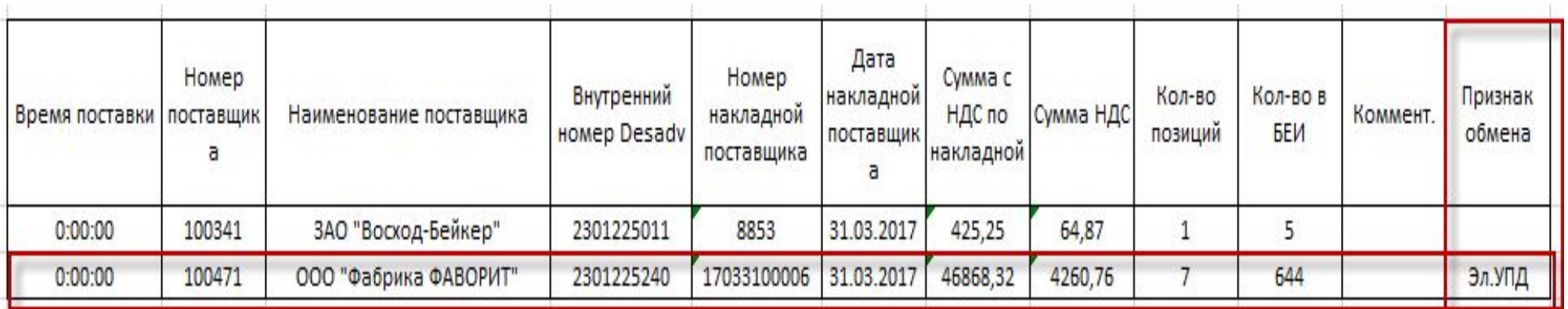

Для поставщиков, работающих по электронному документообороту (ЭДО), указывается признак обмена – Эл.УПД

### **Их особенности:**

- 1. Могут приезжать без ТН, счет-фактуры или УПД (только с ТТН или вообще без документов)
- 2. Оприходование сразу после приемки в присутствии поставщика
- 3. Всегда при любой приемке распечатывается АКТ приема-передачи (Акт фактически принятого товара)

# **Поставщики, работающие по ЭДО**

В акте приема-передачи ставят подпись:

- Представитель поставщика (водитель)
- Кладовщик
- Оператор ПК

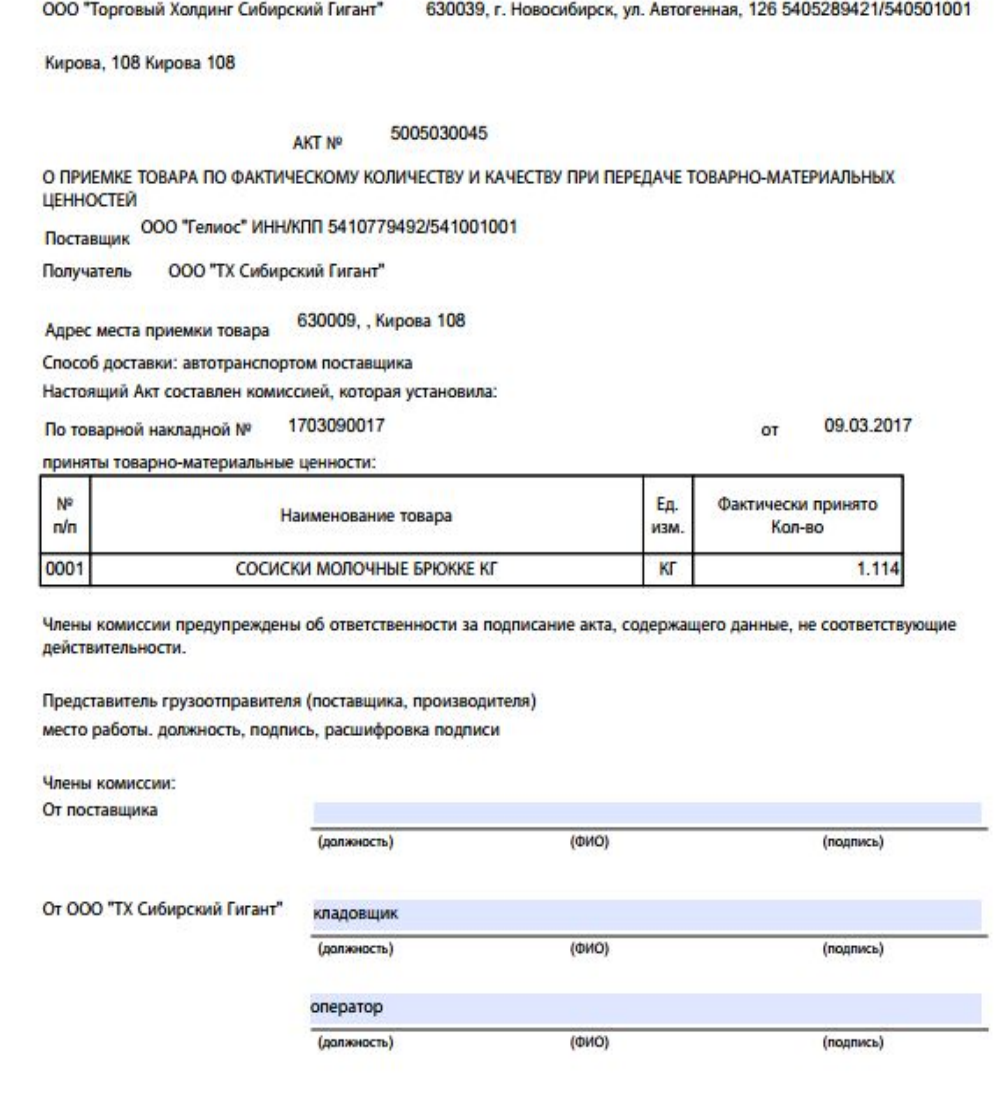

# **Поставщики, работающие по доверительной приемке**

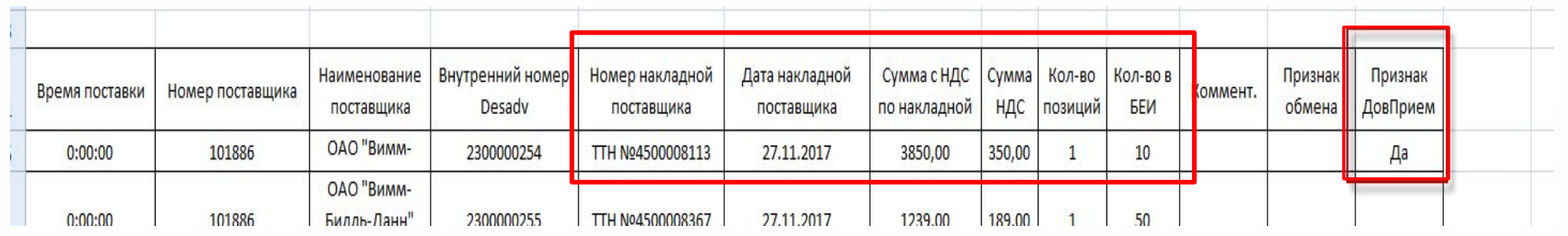

Обязательно сверить данные по документу из уведомления с документом поставщика!

Если у поставщика на дату поставки в поле «Признак ДовПрием» стоит значение Да и Если в день поставки не проходит выборочная проверка

**Товар принимаем без пересчета, без проверки по количеству, по качеству! Составлять Акт разногласий на поставку нельзя!** 

При этом, если поставщик работает по ЭДО Акт приема-передачи формируется обязательно!

Если в заказе на поставку есть алкоголь, то доверительная приемка по поставщику не допустима, и значение в поле «Признак ДовПрием» всегда будет пустое.

# **Приемка алкогольной продукции**

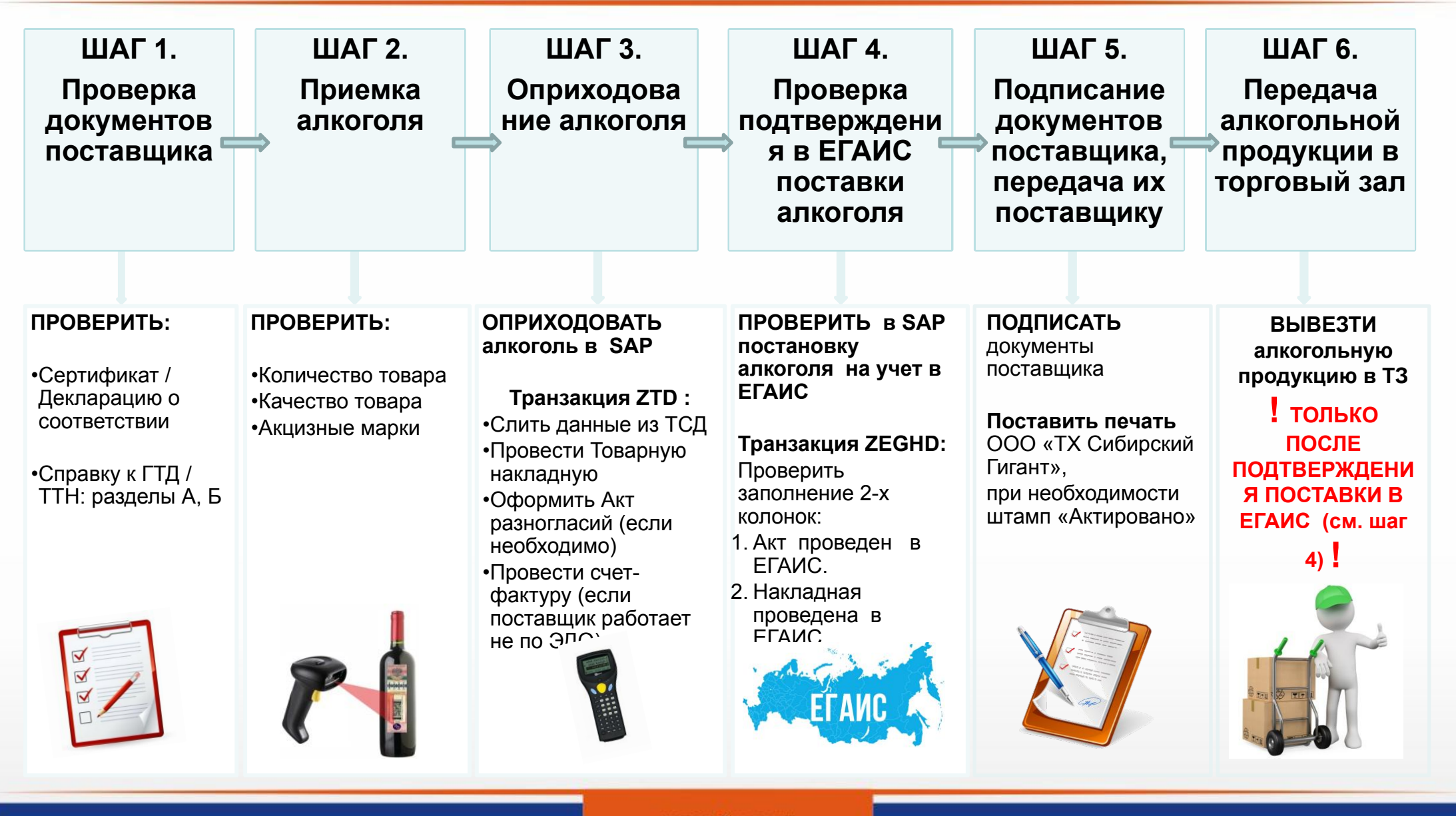

## **Приемка товара от иногородних поставщиков**

**При обнаружении боя, брака, потери товарного вида, либо несоответствия количества товара, указанному в документах Поставщика**

### *НЕОБХОДИМО*

- *• Составить «Акт об установленном расхождении по количеству и качеству при передаче ТМЦ», к акту прикладывать фото боя, брака, порчи, ПТВ*
- *• Отправить подписанный акт в виде скана/фотокопии в Коммерческую дирекцию не позднее 2-х рабочих дней с момента прихода товара в магазин*
- *• Приходовать товар в SAP в полном объеме, без учета Акта*
- *• Сумму брака, боя, указанную в Акте, списывать за счет Отдела закупок.*

**При обнаружении несоответствия наименований и количества товара (пересорт) в документах Поставщика**

### *НЕОБХОДИМО*

*• Действовать согласно «Инструкции по работе с товаром, поступившим в ТЦ сверх (вне) заказа (для сотрудников склада)»*

# **Перемещение товара между ТЦ**

### **При перемещении товара в ТЦ необходимо руководствоваться процедурой «О5 09 24\_П\_2 1\_Перемещение товара между ТЦ»**

### **При целостности пломбы, но при обнаружении расхождений по количеству мест (недостача) необходимо в присутствии Водителя-экспедитора:**

- Пересчитать товар, сравнить фактическое количество и наименование товара, указанное в ТТН
- Составить и подписать ответственными сотрудниками ТЦ «Акт разногласий (Excel)»
- Отправить подписанный акт в виде скана/ фотокопии в Коммерческий отдел.
- Приходовать товар в ИС SAP в количестве, указанном в ТТН.
- Провести списание суммы товара, указанной в акте, как «Недостачи от транспортировки» на подразделение «Коммерческая дирекция».

### **При обнаружении расхождений по количеству (излишки):**

Излишки товара не принимаются.

**При обнаружении расхождений по наименованию/ ШК и количеству товара (пересорт, недостача, порча, брак)** 

- Внести исправления в ТТН согласно принятому фактически наименованию/ ШК или количеству.
- Отправить в ТЦ–отправитель скан/ фотокопии порчи, брака по эл. почте.
- Приходовать в ИС SAP количество товара, указанное в ТТН.
- Осуществить обратное перемещение отсутствующих/ недостающих товарных позиций

# **Приемка товара (ТСД)**

1. На ТСД выбирается «Сбор данных»:

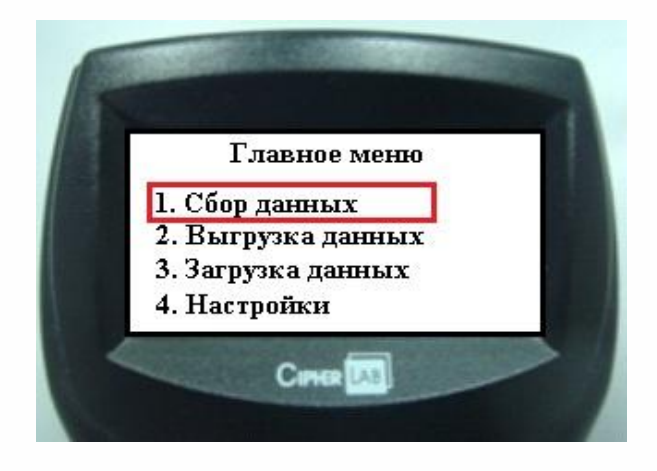

2. Вводится номер поставщика:

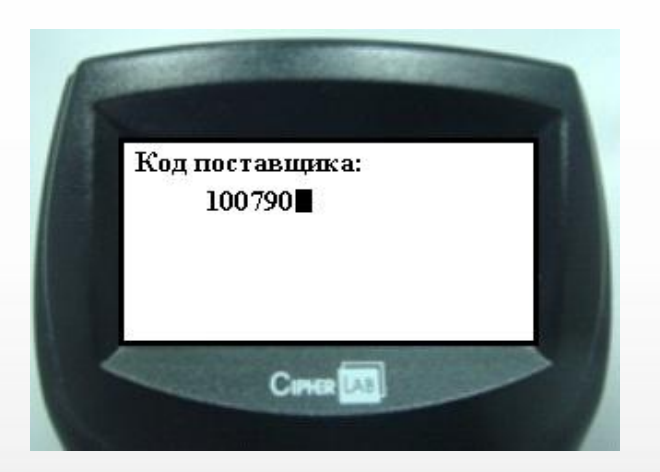

3.Программа потребует ввести номер документа: *Номера документа - это порядковый номер накладной поставщика.*  После ввода документа переходит к вводу позиций документа.

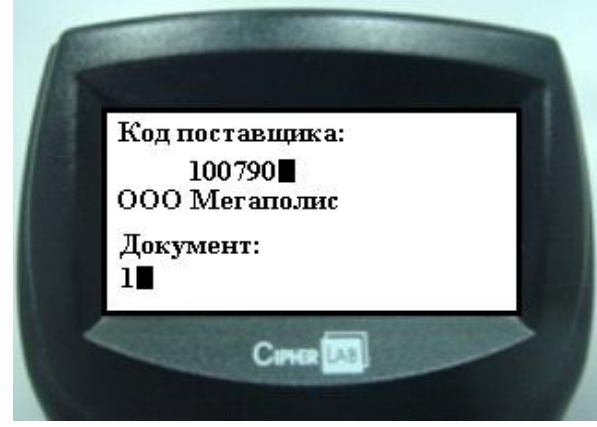

# **Приемка товара (Приемщик)**

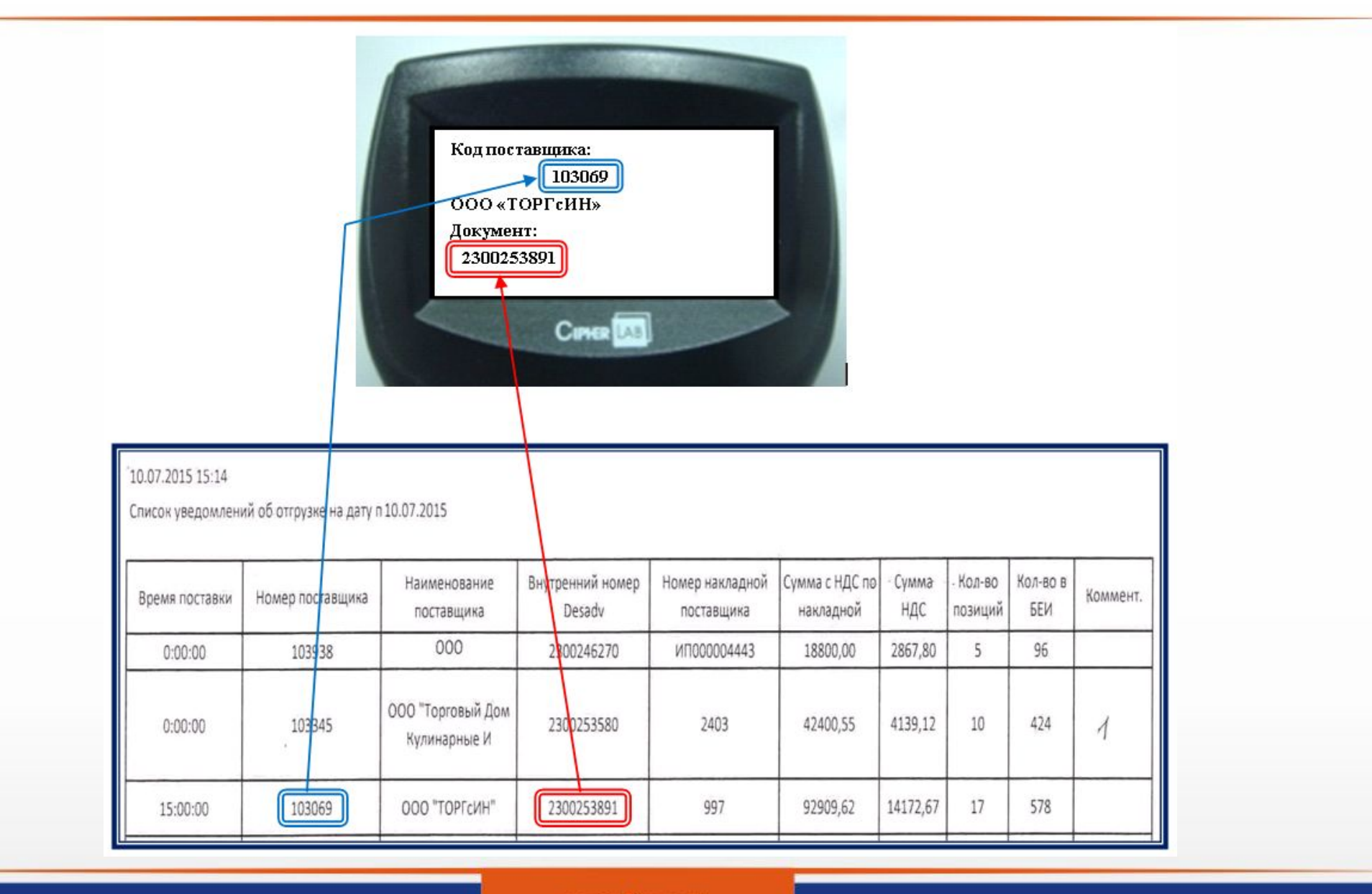

# **Пример работы с ТСД**

На картинке видно, что заказано 500, а привезли 600:

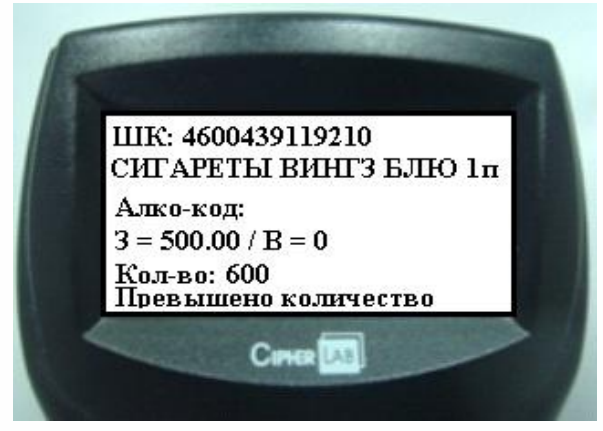

А на данной картинке заказано 500, но при вводе количества, равное 60, выдается сообщение «Превышено количество». Это означает, что был считан ШК с упаковки:

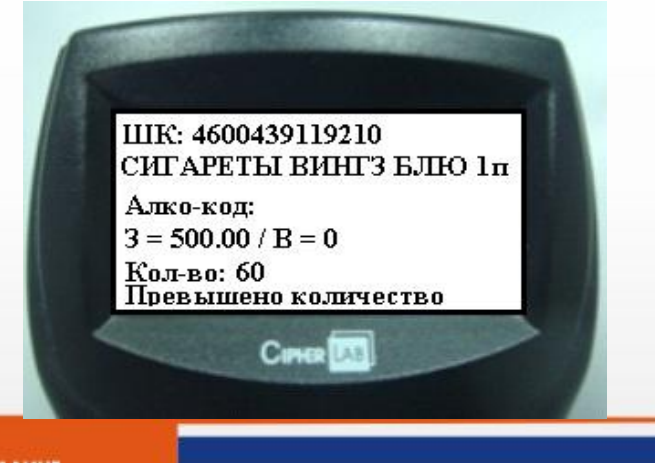

## **Возвраты**

**Возврат**- несоответствующие товары, качество которых не соответствует условиям Договора поставки товара.

# Просроченный, бракованный, испорченный, некондиционный

Рекомендация:

заказ на возврат скоропорта оформлять накануне вечером

## **Документы на возврат**

**• УПД в 3-х экз.:** 

**1 экз.- поставщику; 2 экз.- зав.складом; 3 экз.- сотруднику ОБП/ЧОП**

**• Претензия в 2-х экз.:**

 **1 экз.- поставщику; 2 экз.- зав.складом.**

## **При возврате алкоголя:**

- **• ТТН в 2-х экз.**
- **• Справка к ТТН в 2-х экз.**

Подписывать данные документы Кладовщики могут только при наличии приказа на право подписи первичных документов!

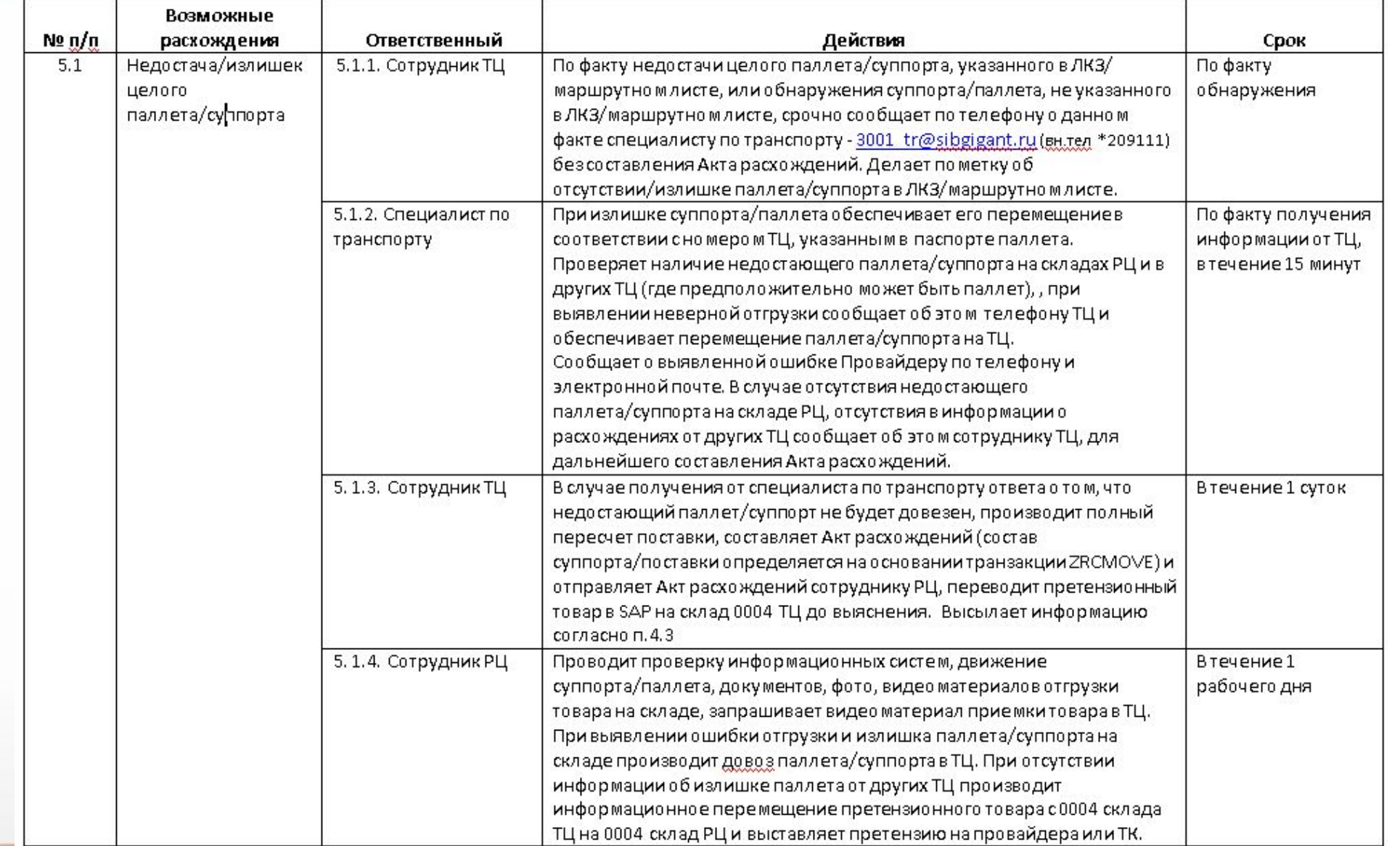

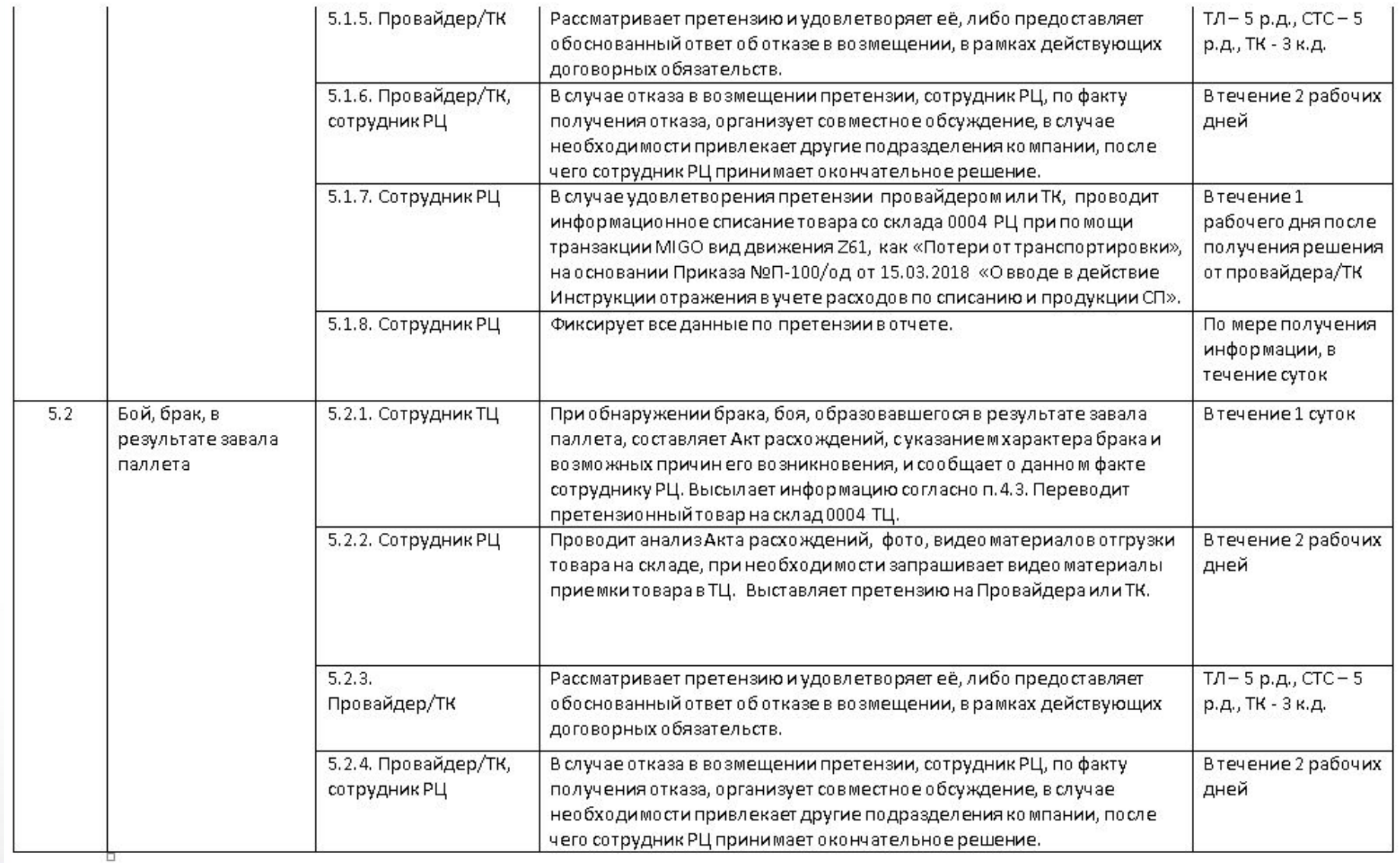

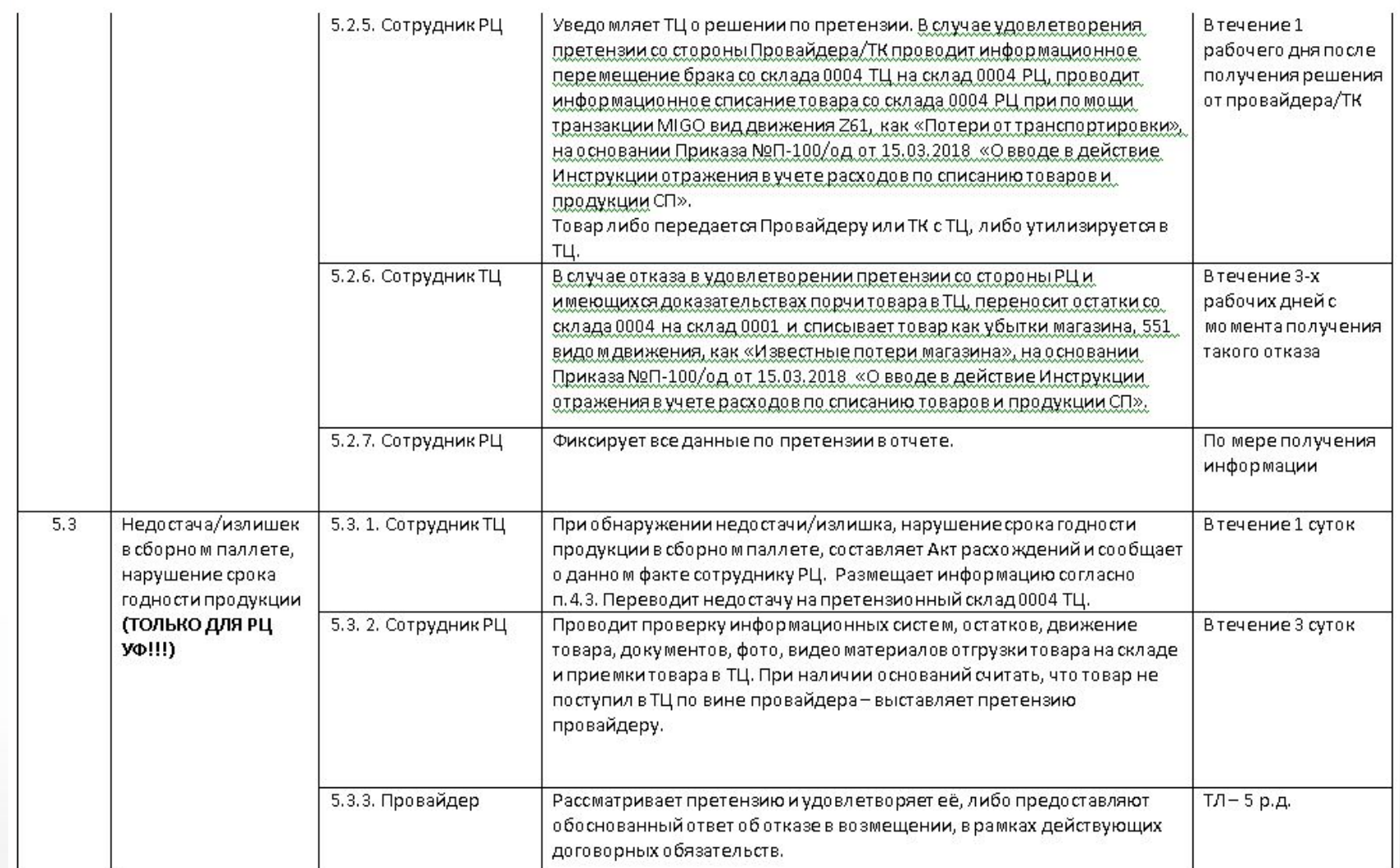

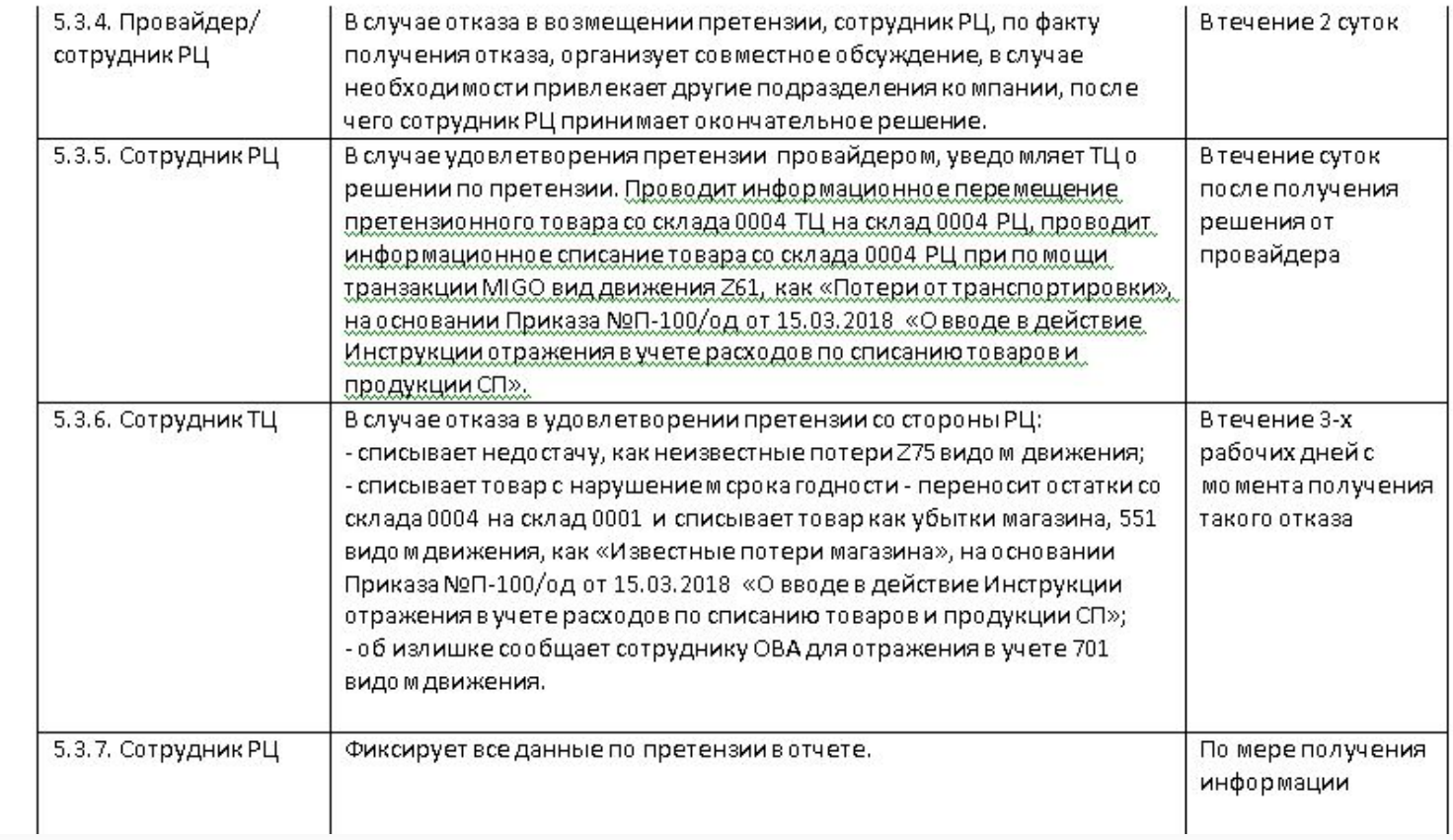